# [TECHNICAL BULLETIN] DUCATI GEAR LEARNING PROCEDURE

## Background

**Background:** A 2019 DUCATI SUPERSPORT, its gear indicator showing a flashing "C" after a maintenance technician reset it by mistake.

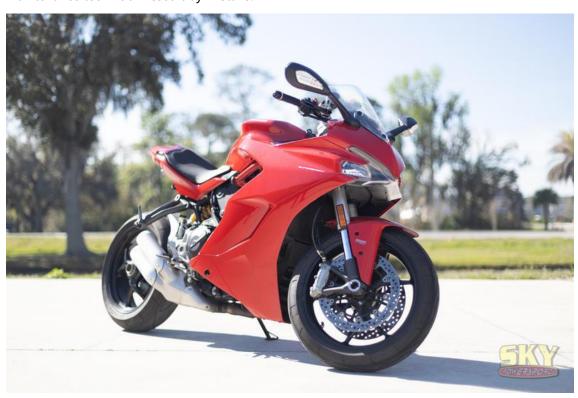

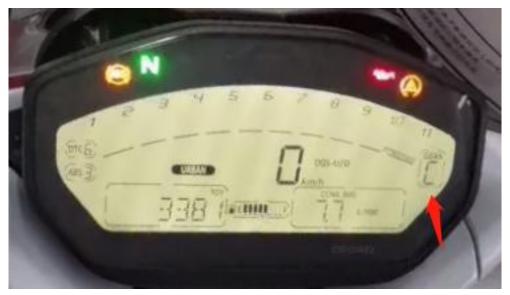

Solution: using a MOTO PRO to operate on [Gear learning procedure] technical bulletin.

#### **Detail Steps:**

①Connect a MOTO PRO to the Motorcycle, enter into [MOTO DIAG];

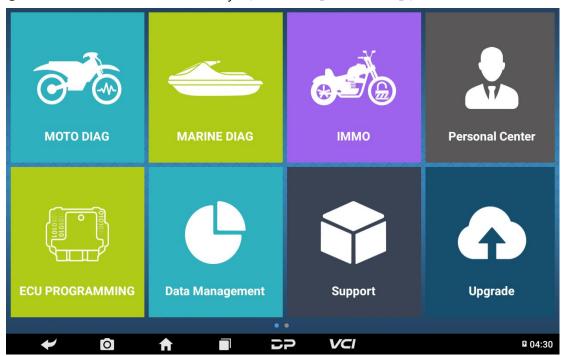

②Click [All], input letters such 'DU' in search bar, click [DUCATI];

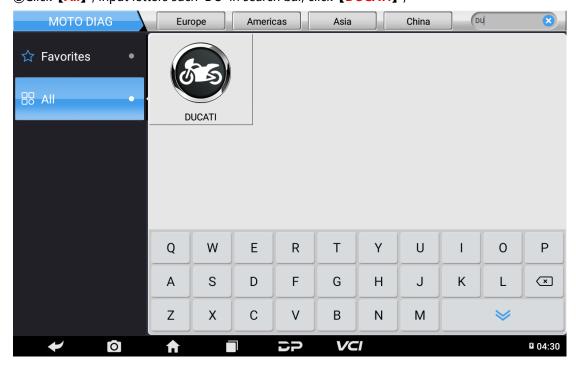

3Click the latest DUCATI software version;

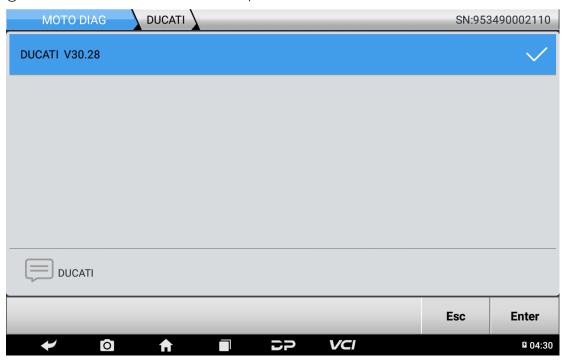

### ④Click [Select from vehicle];

Tips: You can Click **[Auto Identify[VIN]]** to AUTO ID the motorcycle as well.

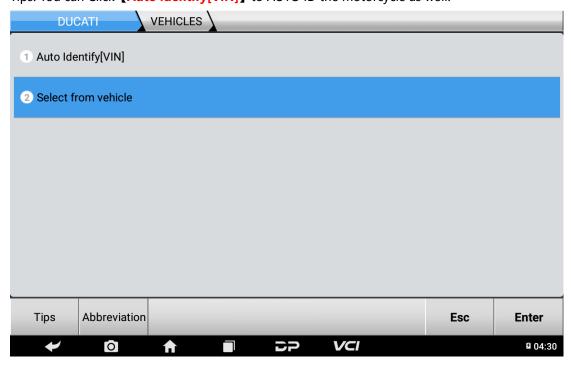

(a) Click [S], [Supersport], [Motorcycle(road)|-|MY 19];

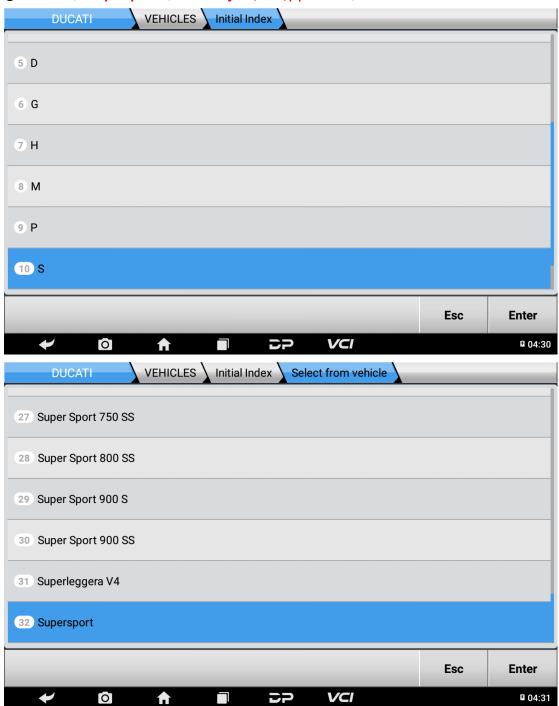

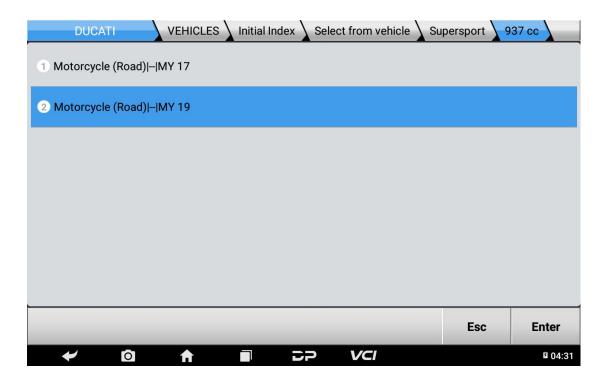

#### ⑥Click [Tech Bulletin];

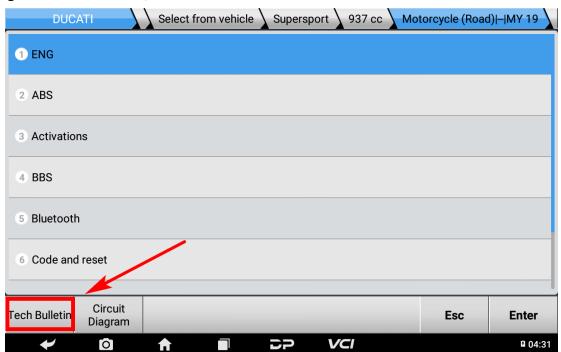

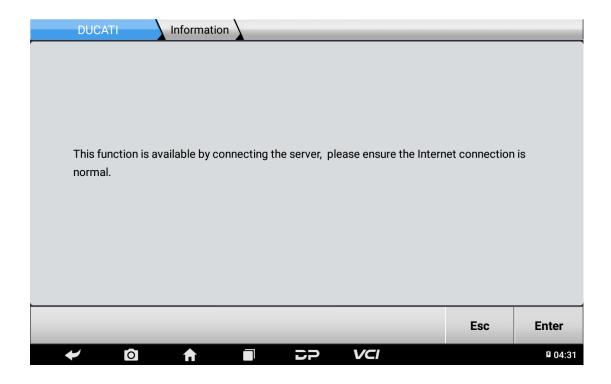

Oclick [Gear learning procedure] to go through the guided steps;

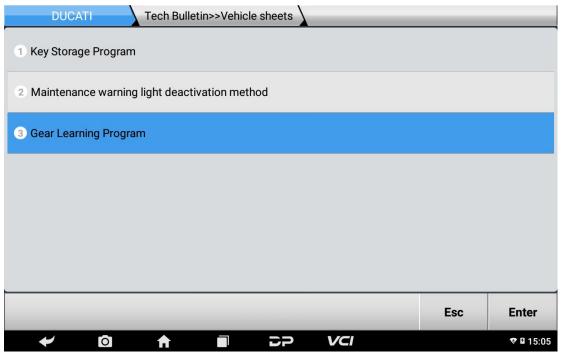

#### ®Please strictly follow the [Gear learning procedure] to start the procedure;

Note: During operation, check that the coolant in the instrument panel is always above 80°C / 176°F

NOTE: The gear learning procedure must be performed with the engine off and the gauges on

Note: If the gauge is turned off during gear learning, all stored data will be deleted and the procedure must be executed again later when the gauge panel is turned on

- 1. Secure the motorcycle and lift the rear wheel with the stand.
- 2. Make sure the clutch switch located under the clutch control lever is working properly.
- 3. Put the engine in neutral and turn it on until the coolant reaches a temperature of 80°C/176°F or higher
- 4. with the engine off, the instrument panel open and the gear in "  $\mathbf{N}$ " location
- 5. Operate the clutch lever until its block position and wait in the gear engagement box with the letters " C" flashing on the instrument panel
- 6. Release the clutch lever. Move the rear wheel forward and backward slightly and put it in 1st gear. Do not apply too much force to the wheel
- 7. operate the clutch lever until its block position and wait in the gear engagement box with the letters " C" flashing on the instrument panel. The gears have been learned
- 8. Release the clutch lever. Move the rear wheel forward and backward slightly and put it in 2nd gear. Do not apply too much for ce to the wheel

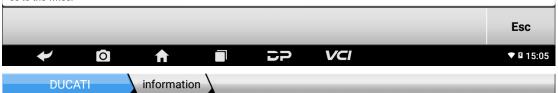

- 9. Repeat the procedure until 6th gear is engaged
- 10.Move the rear wheel forward and backward slightly, downshift to 1st gear, and then put it in neutral. Do not apply too much force to the wheel
- 11. After putting in neutral, operate the clutch lever until its block position and wait for the, " N" neutral position display on the in strument panel in the gear engagement box
- 12. Release the clutch lever. Move the rear wheel forward and backward slightly and put it in 1st gear. Do not apply too much for ce to the wheel
- 13. Operate the clutch lever until its block position and wait in the gear engagement box, the number " 1 on the instrument panel flashes for about 1 second
- 14. Release the clutch lever. Move the rear wheel forward and backward slightly and put it in 2nd gear. Do not apply too much force to the wheel
- 15. Operate the clutch lever until its block position and wait in the gear engagement box, the number " 2 on the instrument panel flashes for about 1 second
- 16. Repeat the procedure until 6th gear is engaged
- 17. If the gear display is correct, the procedure has been successfully completed

**Note:** At the end of the procedure, further check for proper gear learning. Engage one gear at a time and ensure that the engaged gear is indeed displayed on the instrument panel.

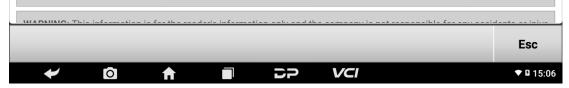

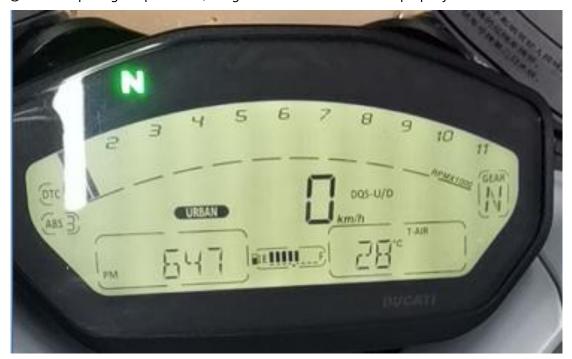

## Summary

When a dashboard gear of DUCATI shows flashing C'', it requires operating the **Gear learning** procedure to solve the problem.